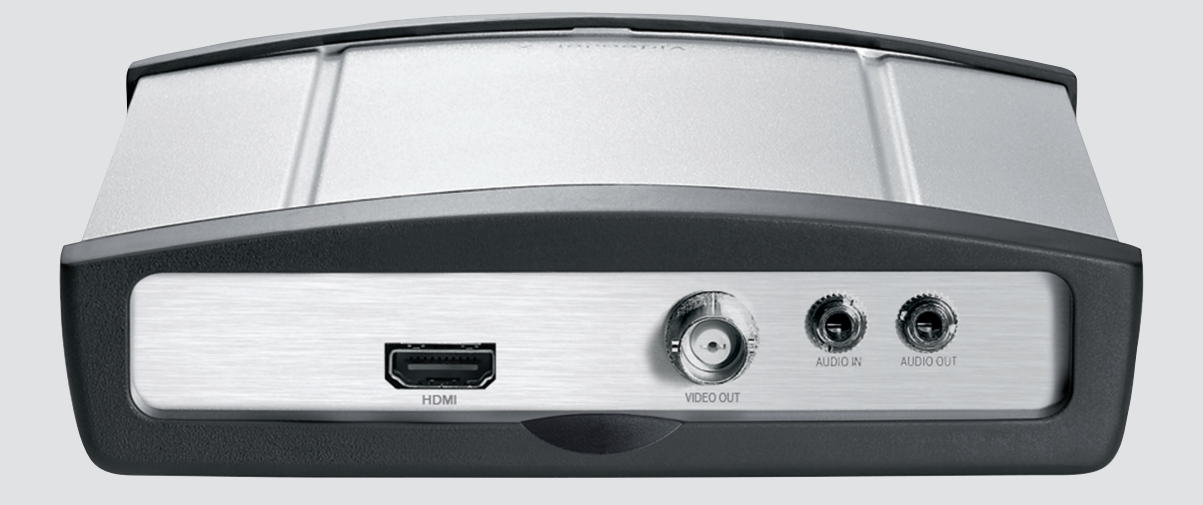

# **VIDEOJET decoder 3000** VJD-3000

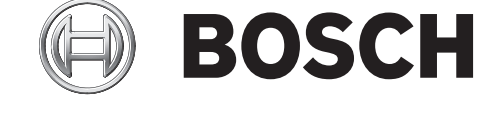

**ru** Руководство по установке

# **Содержание**

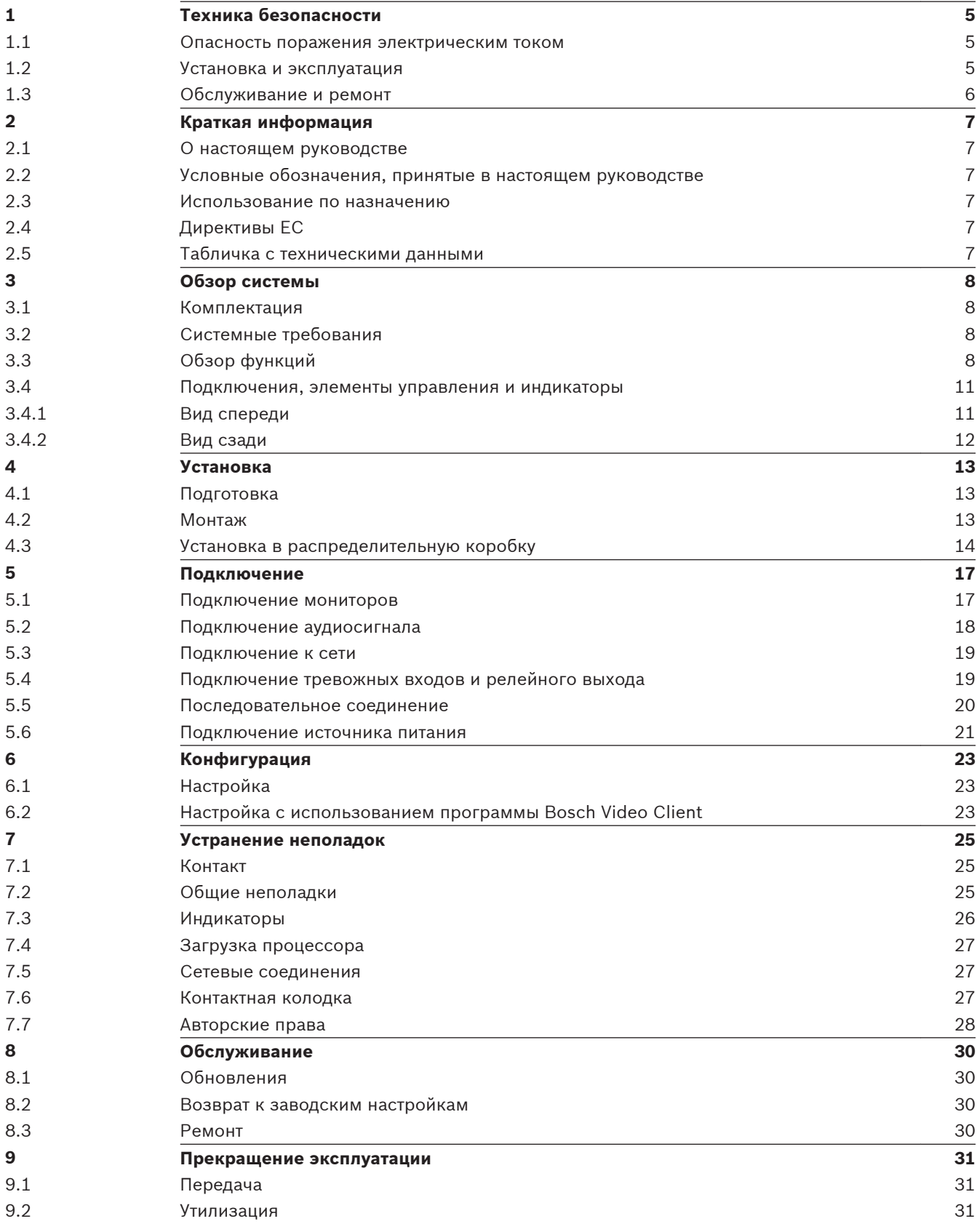

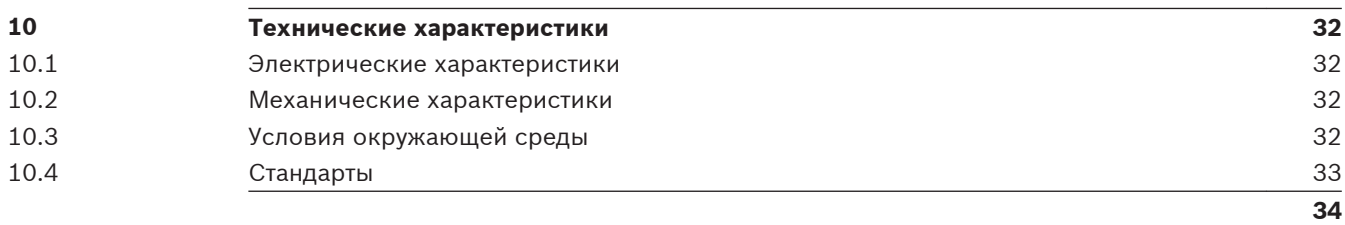

### <span id="page-4-0"></span>**Техника безопасности 1**

#### **Опасность поражения электрическим током 1.1**

- Запрещается подключать устройство к какой-либо электрической сети, отличной от той, для которой оно предназначено.
- Используйте только источники питания, входящие в комплект или соответствующие нормам UL и имеющие выход питания в соответствии с LPS или NEC, класс 2.
- Подключите устройство к заземленной розетке.
- Запрещается вскрывать корпус!
- Запрещается вскрывать корпус источника питания.
- В случае возникновения неполадок отсоедините источник питания от сети и от других устройств.
- Устанавливайте устройство и блок питания только в сухом месте, защищенном от атмосферных воздействий.
- При установке в распределительную коробку убедитесь, что устройство и источники питания надежно заземлены.
- Если безопасная работа устройства не может быть гарантирована, отключите его и поместите в безопасное место для предотвращения несанкционированной эксплуатации. В таких случаях устройство должно быть проверено специалистами Bosch Security Systems.

Безопасная эксплуатация устройства невозможна в следующих случаях:

- если имеются видимые повреждения устройства или шнуров питания;
- если устройство функционирует неправильно;
- если устройство подверглось воздействию дождя или влаги;
- если в устройство попали инородные тела;
- после длительного хранения в неблагоприятных условиях или
- после значительных нагрузок при транспортировке.

### **Установка и эксплуатация 1.2**

- При установке всегда должны соблюдаться соответствующие электротехнические нормы и правила.
- Для установки устройства необходимы соответствующие знания в области сетевой технологии.
- Прежде чем начать установку и эксплуатацию устройства, следует внимательно ознакомиться с документацией по другому оборудованию, подключенному к устройству (например, мониторам). В этой документации содержатся важные инструкции по технике безопасности и сведения о разрешенных областях применения.
- Выполняйте только те действия по установке и эксплуатации, которые описаны в настоящем руководстве. Любые иные действия могут привести к травмам персонала, повреждению имущества и оборудования.

При установке следует соблюдать следующие условия:

- Не устанавливайте устройство или источник питания вблизи обогревателей или других источников тепла. Избегайте мест, подвергнутых воздействию прямых солнечных лучей.
- Оставьте достаточное пространство для проводки.
- Проверьте, что обеспечена достаточная вентиляция для устройства и источника питания. Учитывайте общую теплопроизводительность, особенно при установке нескольких устройств в распределительную коробку.
- <span id="page-5-0"></span>– При установке подключений используйте только провода, входящие в комплект поставки, или соответствующие провода, устойчивые к электромагнитным помехам.
- Расположите провода таким образом, чтобы они были защищены от возможных повреждений, и при необходимости установите соответствующие фиксаторы.
- При установке в распределительную коробку следует убедиться в том, что резьбовые соединения не затянуты слишком туго и, по возможности, не подвержены механическому воздействию. Устройству и источнику питания необходимо обеспечить соответствующее заземление.
- Избегайте ударов и сильной вибрации, превышающей установленные ограничения, поскольку они могут причинить устройству серьезные повреждения.

#### **Обслуживание и ремонт 1.3**

- Запрещается открывать корпус устройства. Устройство не содержит частей, пригодных к обслуживанию пользователем.
- Запрещается вскрывать корпус источника питания. Источник питания не содержит частей, предназначенных для обслуживания пользователем.
- Все работы по обслуживанию и ремонту должны производиться только квалифицированным персоналом (электротехниками или специалистами в области сетевых технологий). В случае возникновения каких-либо сомнений свяжитесь с центром технического обслуживания.

### <span id="page-6-0"></span>**Краткая информация 2**

### **О настоящем руководстве 2.1**

Настоящее руководство предназначено для лиц, отвечающих за установку и эксплуатацию устройства VIDEOJET decoder 3000. Во всех случаях должны соблюдаться международные, национальные и региональные электротехнические нормы. Требуются соответствующие знания в области сетевой технологии. В настоящем руководстве описываются установка устройства.

#### **Условные обозначения, принятые в настоящем руководстве 2.2**

В настоящем руководстве для привлечения внимания к отдельным ситуациям используются следующие символы и обозначения.

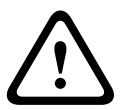

## **Внимание!**

Данный символ обозначает, что несоблюдение описываемых правил техники безопасности может подвергнуть опасности персонал и привести к повреждению устройства или другого оборудования. Этот символ указывает на непосредственную и прямую опасность.

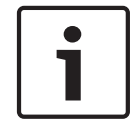

## **Замечания!**

Данный символ относится к функциональным характеристикам и указывает на полезные советы и сведения о более легком и удобном использовании устройства.

### **Использование по назначению 2.3**

VIDEOJET decoder 3000 принимает и декодирует видеосигналы по сетям передачи данных (локальная сеть Ethernet, Интернет). Устройство предназначено для использования с системами видеонаблюдения. Различные функции можно активировать автоматически посредством установки внешних тревожных датчиков. Использование устройства в иных целях не разрешается.

Если у вас возникли вопросы относительно использования данного устройства, на которые вы не нашли ответа в настоящем руководстве, свяжитесь с вашим торговым представителем или обратитесь по адресу:

- Bosch Sicherheitssysteme GmbH
- Robert-Bosch-Ring 5
- 85630 Grasbrunn

Германия

www.boschsecurity.com

### **Директивы ЕС 2.4**

VIDEOJET decoder 3000 соответствует требованиям Директив ЕС 89/336 (Электромагнитная совместимость) и 73/23 с поправкой 93/68 (Директива по низковольтному электрооборудованию).

#### **Табличка с техническими данными 2.5**

Для точной идентификации изделия на нижней части корпуса указаны название модели и серийный номер. При необходимости запишите эту информацию перед установкой, чтобы использовать ее в случае обращения в сервис-центр или при заказе запасных частей.

### <span id="page-7-0"></span>**Обзор системы 3**

#### **Комплектация 3.1**

- 1 видеодекодер VIDEOJET decoder 3000,
- 2 контактные колодки (6-контактная, 8-контактная),
- 4 самоклеящиеся эластичные прокладки,
- 1 панель для установки на стену,
- 2 винта.
- 2 штепсельные вилки.
- 1 источник питания с 3 основными адаптерами (для Европы, США и Великобритании),
- 1 руководство по установке.

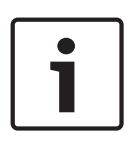

### **Замечания!**

Убедитесь, что имеются в наличии все компоненты и что они не повреждены. В случае обнаружения каких-либо повреждений обратитесь в компанию Bosch Security Systems для проверки устройства.

### **Системные требования 3.2**

## **Общие требования**

- Компьютер под управлением ОС Windows XP или Windows 7
- Доступ к сети (интранет или Интернет)
- Разрешение экрана не менее 1024 х 768 пикселов
- Глубина цвета 16 или 32 бита
- Установленное ПО Oracle JVM

## **Замечания!**

Веб-браузер необходимо настроить так, чтобы файлы «cookie» можно было устанавливать с IP-адреса устройства.

В Windows 7 отключите защищенный режим на вкладке **Безопасность** диалогового окна

## **Свойства обозревателя**.

Информацию об использовании веб-браузера Microsoft Internet Explorer можно найти во встроенной справке Internet Explorer.

## **Дополнительная конфигурация и рабочие требования**

Информацию о дополнительной конфигурации и рабочим требованиям можно найти в документе **Releaseletter** для соответствующей микропрограммы.

Для получения последней версии микропрограммы, необходимого программного обеспечения и средств управления, а также текущей версии программы управления Bosch Video Client обратитесь к каталогу продукции Bosch в Интернете.

#### **Обзор функций 3.3**

## **Видеодекодер высокого разрешения**

VIDEOJET decoder 3000 отображает видео в формате H.264 с частотой 60 кадров в секунду с источников PAL, NTSC или HD по IP-сетям.

Автоматическая установка видеоподключений при помощи кодера, декодера или системы управления видео Bosch. Декодер способен декодировать один видеопоток HD или до четырех видеопотоков SD одновременно в квадрированном режиме просмотра.

<span id="page-8-0"></span>Режим просмотра можно переключать удаленно с помощью системы управления. Устройство может напрямую подключаться к HD-монитору через порт HDMI, что делает его идеальным для работы с мониторами с плоским экраном. Кроме того, он может подключаться к аналоговому монитору через выход BNC для композитного видеосигнала. VIDEOJET decoder 3000 обеспечивает двунаправленную аудиосвязь параллельно с видеосигналом.

Компактная конструкция VIDEOJET decoder 3000 позволяет применять его в тех случаях, когда экономия пространства играет важную роль.

### **Ограничение доступа**

На VIDEOJET decoder 3000 можно настроить различные уровни безопасности для доступа к сети, устройству и каналам данных. Помимо защиты паролем (с двумя различными уровнями доступа), он поддерживает проверку подлинности 802.1x с использованием RADIUS-сервера для идентификации. Доступ к веб-браузеру может быть защищен при помощи протокола HTTPS с использованием SSL-сертификата, хранящегося в устройстве, которое обеспечивает полную защиту данных с помощью алгоритмов шифрования AES или 3DES (в зависимости от возможностей шифрования, используемых клиентом). Кроме того, каждый канал связи (видео, аудио или последовательной передачи) может быть независимо зашифрован по стандарту AES при помощи 128-разрядных ключей, если используется лицензия Encryption Site License.

### **Высокая производительность**

Передавайте IP-видео на высокопроизводительный декодер и просматривайте его с высокой четкостью на аналоговом мониторе CCTV или на большом мониторе с плоским экраном.

VIDEOJET decoder 3000 может обрабатывать до четырех видеопотоков SD в формате H. 264 с полным разрешением и частотой кадров и отображать их в квадрированном режиме просмотра В полноэкранном режиме он может отображать видеопоток HD с разрешением 1080p с частотой 30 кадров/с или 720p с частотой 60 кадров/с.

## **Гибкость**

Страница соединения в режиме веб-браузера, дополнительная лицензия IP Matrix, поддержка клавиатуры IntuiKey и интеграция в видеоклиенты и системы управления видео — все это позволяет использовать VIDEOJET decoder 3000 в самых разных решениях: от маленьких и автономных до крупных или распределенных систем с централизованным управлением.

### **Простота обновления**

Микропрограмму устройства можно обновлять дистанционно при появлении новой версии. Благодаря такому экономичному способу защиты вложений на вашем оборудовании видеонаблюдения будут всегда использоваться последние версии программного обеспечения.

### **Краткое описание**

VIDEOJET decoder 3000 обладает следующими основными функциональными возможностями:

- Прием видео-, аудиосигналов и данных через IP-сети.
- Функция квадрированного режима просмотра с одновременным декодированием четырех видеопотоков.
- 1 выход BNC для композитного видеосигнала (PAL/NTSC) для подключения аналогового монитора.
- 1 интерфейс HDMI для просмотра цифрового видео на больших мониторах с плоским экраном и т.п.
- Декодирование видеоизображения в соответствии с международным стандартом H. 264.
- Встроенный порт Ethernet (10/100 Base-T).
- Прозрачный двунаправленный канал передачи данных с последовательным интерфейсом RS-232/RS-422/RS-485.
- Настройка и дистанционное управление всеми встроенными функциями через TCP/IP и безопасный HTTPS.
- Защита паролем для предотвращения несанкционированного подключения или изменения конфигурации.
- 4 тревожных входа для внешних датчиков (например, дверных контактов).
- 1 релейный выход для включения внешних устройств (например, светильников или сигнальных сирен).
- Автоматическое подключение с управлением посредством событий.
- Удобное обслуживание при помощи загрузок микропрограммы.
- Гибкое шифрование управляющего канала и канала данных.
- Проверка подлинности согласно международному стандарту 802.1x.
- Двунаправленный аудиосигнал (моно) для линейных подключений.
- Кодирование аудиоданных в соответствии с международными стандартами G.711 и L16.

### <span id="page-10-0"></span>**Подключения, элементы управления и индикаторы 3.4**

#### **Вид спереди 3.4.1**

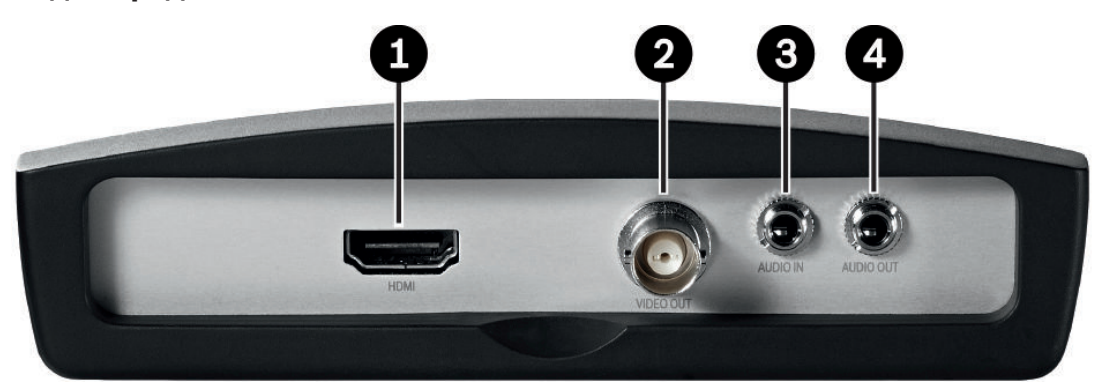

- **1** Разъем для монитора **HDMI** Для подключения монитора компьютера через кабель HDMI
- **2** Видеовыход **VIDEO OUT** Разъем BNC для подключения видеомонитора
- **3** Аудиоразъем **AUDIO IN** (моно) Стереовход с гнездом 3,5 мм для подключения двух источников аудиосигнала
- **4** Аудиоразъем **AUDIO OUT** (моно) Линейный стереовыход с гнездом 3,5 мм для одного аудиоподключения

### <span id="page-11-0"></span>**Вид сзади 3.4.2**

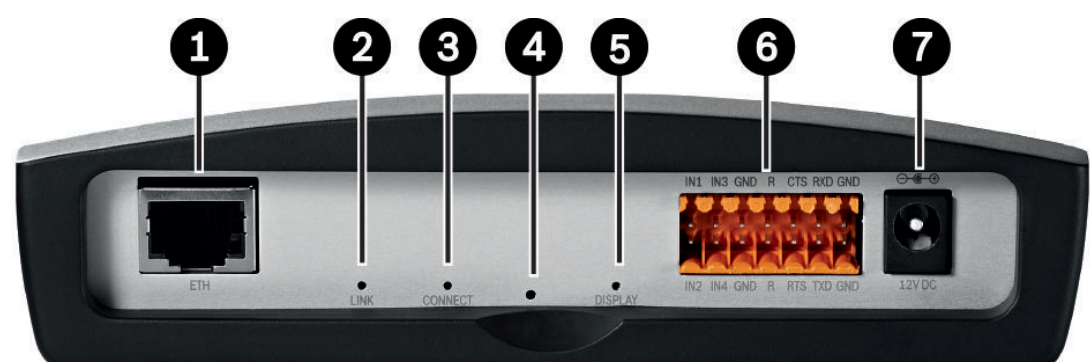

- **1** Разъем **ETH** RJ-45 Для подключения к локальной сети Ethernet, 10/100 Мбит Base-T
- **2** Индикатор **LINK** Загорается, когда устройство подключено к сети
- **3** Индикатор **CONNECT** Загорается при поступлении питания и при передаче данных
- **4** Кнопка восстановления заводских настроек Для восстановления заводских установок по умолчанию
- **5** Индикатор **DISPLAY** Указывает на использование портов монитора
- **6** Контактная колодка Для тревожных входов, релейного выхода и последовательного интерфейса
- **7** Разъем питания **12V DC** Для подключения источника питания

## **См. также**

- *– [Индикаторы, Cтраница 26](#page-25-0)*
- *– [Контактная колодка, Cтраница 27](#page-26-0)*

**!** 

### <span id="page-12-0"></span>**Установка 4**

### **Подготовка 4.1**

VIDEOJET decoder 3000 и источник питания предназначены для использования в помещении или в корпусах. Для установки выберите подходящее местоположение, соответствующее требованиям к условиям эксплуатации. Вы можете использовать декодер в качестве настольного устройства или установить его на стену с помощью входящих в комплект креплений для монтажа. Вы можете получить набор для монтажа в стойку и с его помощью установить в распределительную коробку до

трех устройств. Более подробные сведения содержатся в каталоге продукции Bosch в

## **Внимание!**

Интернете.

Температура окружающей среды для поставляемого источника питания должна находиться в диапазоне от 0 до +40 °C. Относительная влажность должна находиться в диапазоне между 20 и 80%. Температура окружающей среды для устройства должна находиться в диапазоне от 0 до +50 °C. Относительная влажность не должна превышать 90%.

Устройство и источник питания выделяют тепло во время работы, поэтому следует обеспечить хорошую вентиляцию и достаточный зазор между устройством и теплочувствительными предметами или оборудованием. Имейте в виду, что тепловой эквивалент не должен превышать 31 БТЕ/ч на каждое устройство без источника питания.

При установке следует соблюдать следующие условия:

- Не устанавливайте устройство или источник питания вблизи обогревателей или других источников тепла. Избегайте мест, подвергнутых воздействию прямых солнечных лучей.
- Оставьте достаточное пространство для проводки.
- Проверьте, что обеспечена достаточная вентиляция для устройства и источника питания. Учитывайте общую теплопроизводительность, особенно при установке нескольких устройств в распределительную коробку.
- При установке подключений используйте только провода, входящие в комплект поставки, или соответствующие провода, устойчивые к электромагнитным помехам.
- Расположите провода таким образом, чтобы они были защищены от возможных повреждений, и при необходимости установите соответствующие фиксаторы.
- При установке в распределительную коробку следует убедиться в том, что резьбовые соединения не затянуты слишком туго и, по возможности, не подвержены механическому воздействию. Устройству и источнику питания необходимо обеспечить соответствующее заземление.
- Избегайте ударов и сильной вибрации, превышающей установленные ограничения, поскольку они могут причинить устройству серьезные повреждения.

#### **Монтаж 4.2**

Устройство можно стационарно устанавливать на стенах, под потолками или на других достаточно прочных поверхностях в вертикальном или горизонтальном положении с помощью панели для установки на стену.

<span id="page-13-0"></span>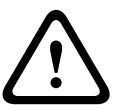

## **Внимание!**

Место установки должно быть выбрано таким образом, чтобы устройство было надежно закреплено. Допустимая нагрузка должна в 4 раза превышать вес устройства.

При установке устройства в вертикальном положении следует использовать нижнюю пластиковую рамку, а затем поместить устройство на рамку сверху. При установке устройства в горизонтальном положении можно использовать любую из двух рамок.

- 1. Поднимите пластиковую рамку на одной стороне корпуса и аккуратно выньте из устройства.
- 2. Привинтите пластиковую рамку в нужном положении к панели для установки на стену.
- 3. Убедитесь в надежном креплении пластиковой рамки.
- 4. Поместите устройство на панель для установки на стену таким образом, чтобы панель располагалась между корпусом и второй пластиковой рамкой.
- 5. Вставьте устройство в пластиковую рамку, пока оно не встанет на место со щелчком.
- 6. Убедитесь, что устройство надежно закреплено на месте установки.

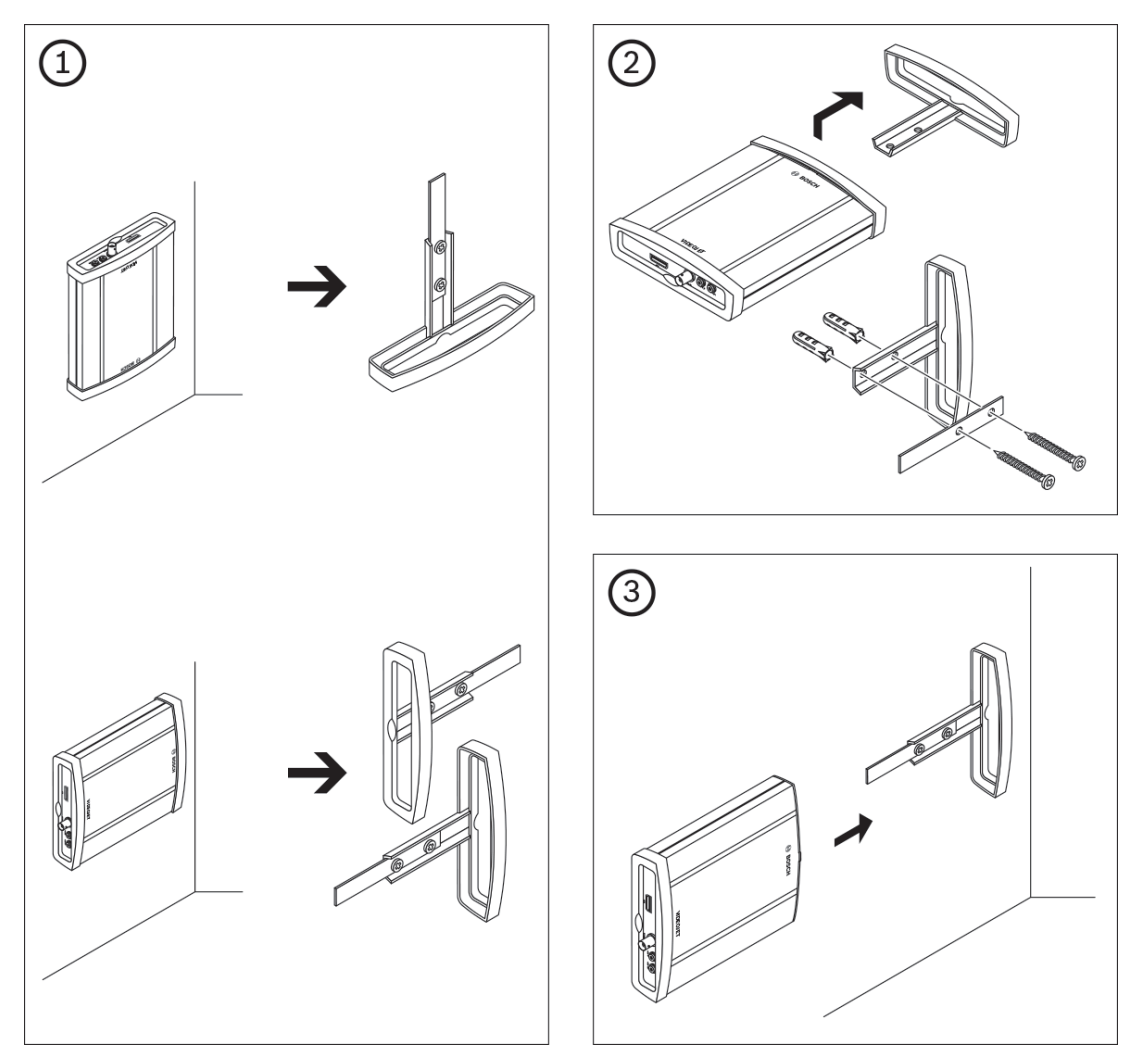

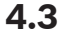

## **Установка в распределительную коробку**

1. Установите необходимое количество крепежных пластин, по две для каждого устройства.

- 2. Расположите распределительную коробку таким образом, чтобы вы легко могли вставить раму для монтажа в стойку в нужное место.
- 3. Вставьте гайки в соответствующие отверстия в раме распределительной коробки.
- 4. Поднимите раму для монтажа в стойку к раме распределительной коробки и вставьте крепежные винты с шайбами.
- 5. По очереди затяните винты, а затем еще раз перепроверьте, надежно ли они затянуты.
- 6. Снимите пластиковые рамки с обеих сторон каждого устанавливаемого устройства.
- 7. Вставьте каждое устройство в соответствующую крепежную пластину, пока оно надежно не встанет на место.

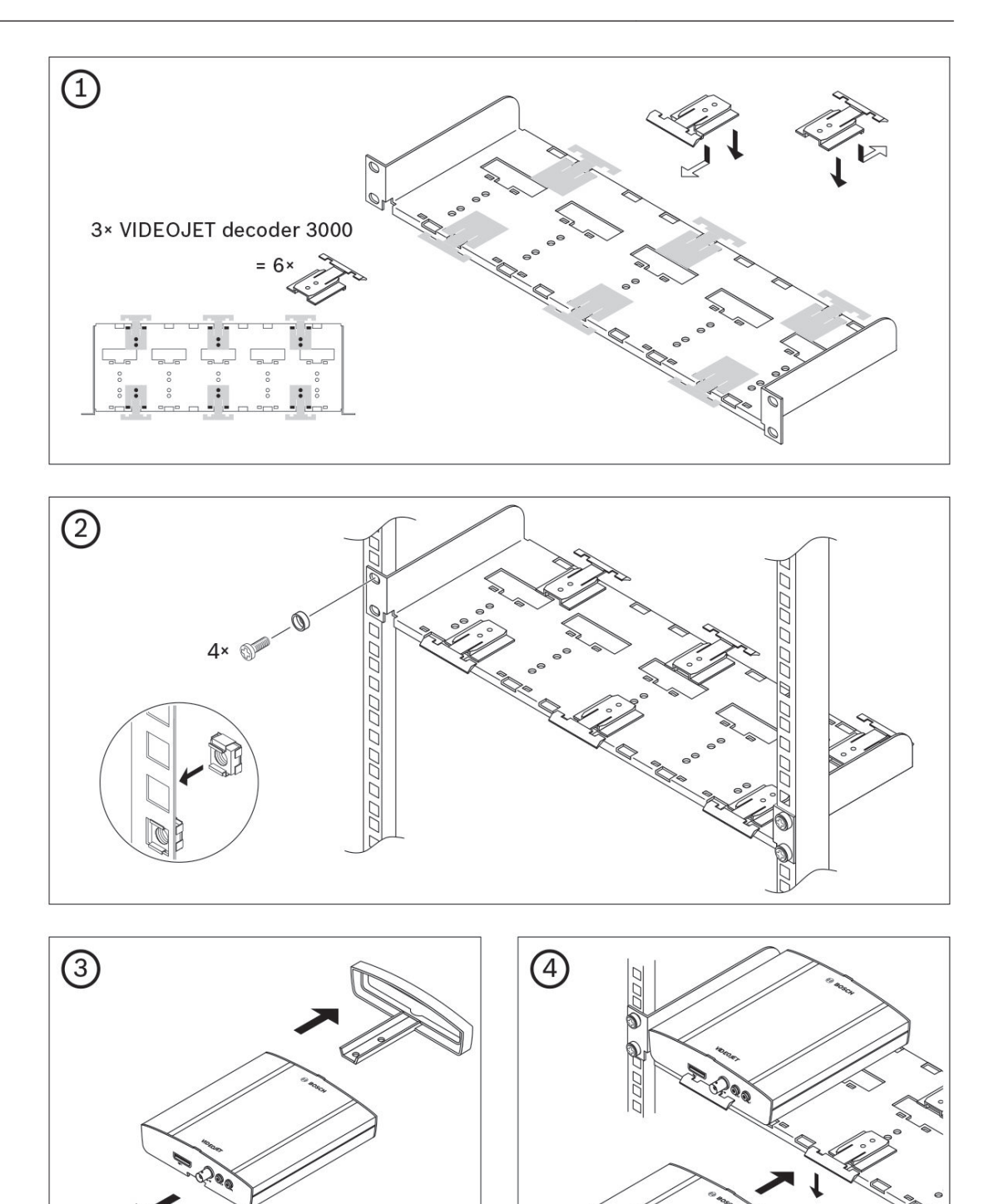

Январь 2014 года | V4 | F.01U.296.741 Руководство по установке Возси Возси Sicherheitssysteme GmbH

### <span id="page-16-0"></span>**Подключение 5**

### **Подключение мониторов 5.1**

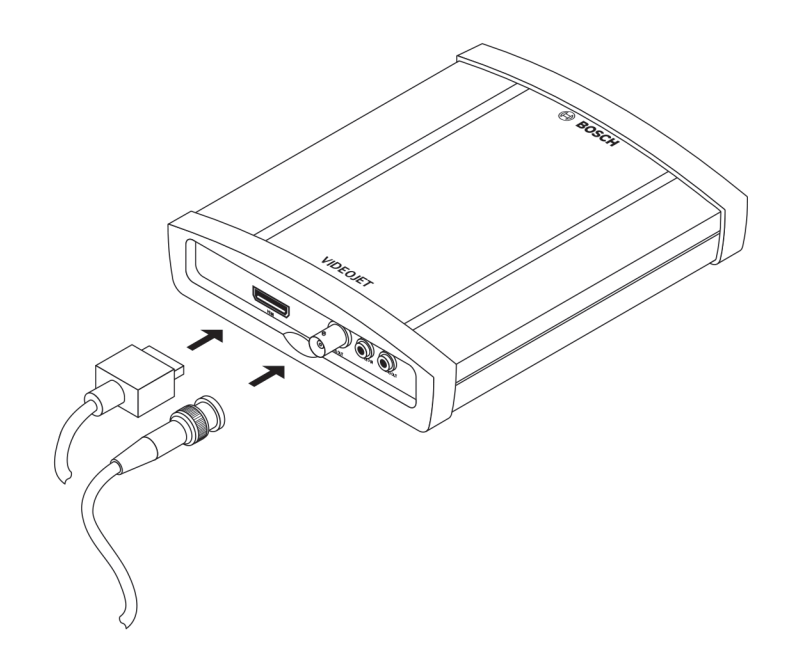

К декодеру необходимо подключить подходящий монитор. Устройство имеет два выхода мониторов. Одновременное использование двух выходов возможно при установке видеостандарта **PAL** или **NTSC**.

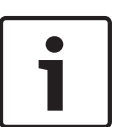

## **Замечания!**

По умолчанию используется видеостандарт **PAL**. Если вы подключаете монитор другого стандарта (не PAL), при этом не обновив соответствующий параметр, дисплей может работать неправильно.

Убедитесь, что используемые кабели не превышают максимальной длины 30 м.

- 1. Подключите аналоговый видеомонитор (PAL/NTSC) к разъему BNC **VIDEO OUT** при помощи видеокабеля (75 Ом, соединитель BNC)
- 2. Подключите HDMI-совместимый монитор компьютера к разъему **HDMI**, используя кабель HDMI.

Примечание: При соединении с HDMI аудиоданные не поддерживаются. Если вам необходима передача аудио, используйте аудиопорты.

При использовании адаптера HDMI-DVI вы также можете подключить монитор DVI через разъем **HDMI**.

<span id="page-17-0"></span>**Подключение аудиосигнала 5.2**

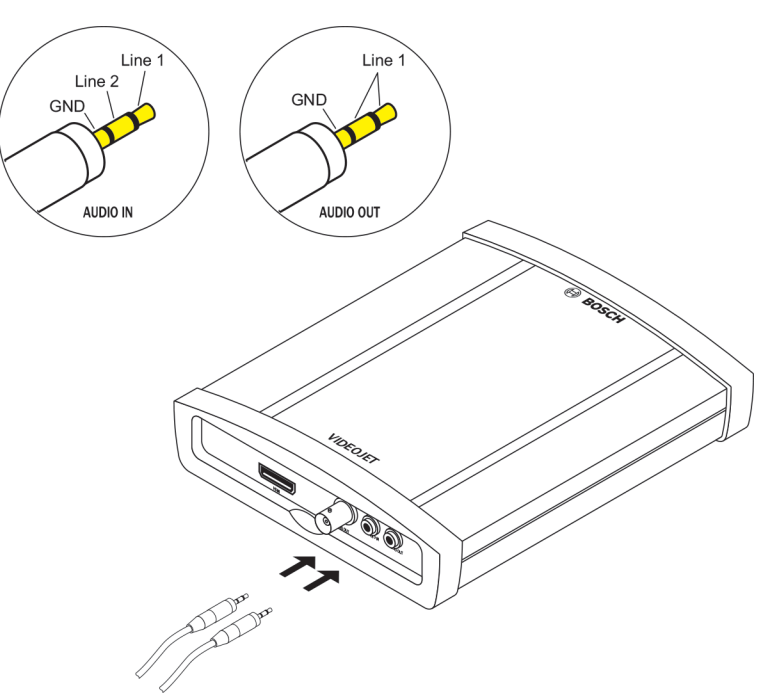

Устройство оснащено двумя аудиопортами для линейных аудиосигналов.

Аудиосигналы передаются в двух направлениях и синхронизированы с видеосигналом. Во всех случаях должны быть соблюдены следующие спецификации:

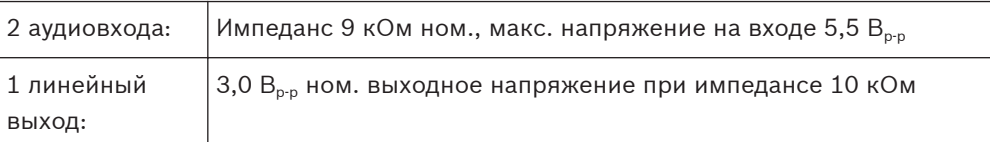

Стереоразъемы должны быть подключены следующим образом:

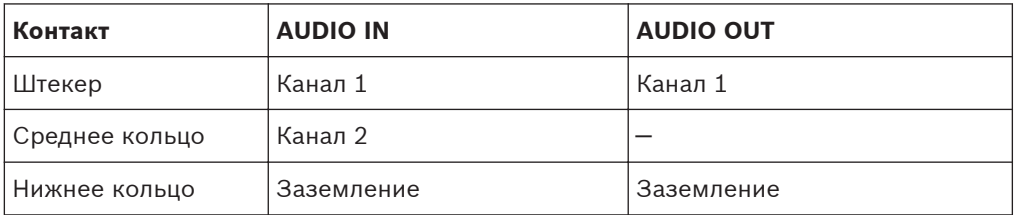

1. Подключите аудиоисточник к разъему **AUDIO IN** при помощи стереоразъема 3,5 мм.

2. Подключите аудиоприемник с линейным соединением к разъему **AUDIO OUT** при помощи стереоразъема 3,5 мм.

Примите во внимание, что по умолчанию аудиофункция не активирована. Чтобы использовать аудиоразъемы, активируйте соответствующую настройку во время конфигурации устройства.

<span id="page-18-0"></span>**Подключение к сети 5.3**

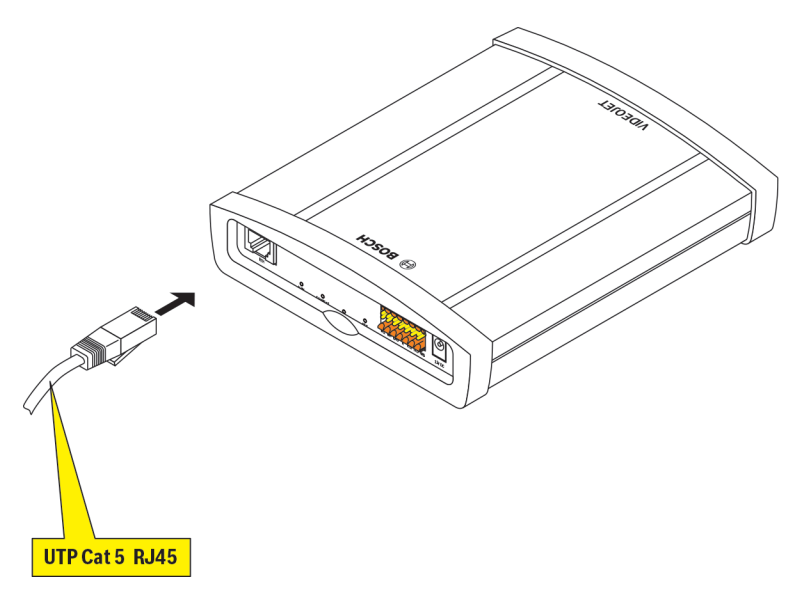

Можно подключить устройство к сети 10/100 Base-T при помощи стандартного кабеля НВП категории 5 с разъемами RJ-45.

4 Подключите устройство к сети через разъем **ETH**.

**5.4**

## **Подключение тревожных входов и релейного выхода**

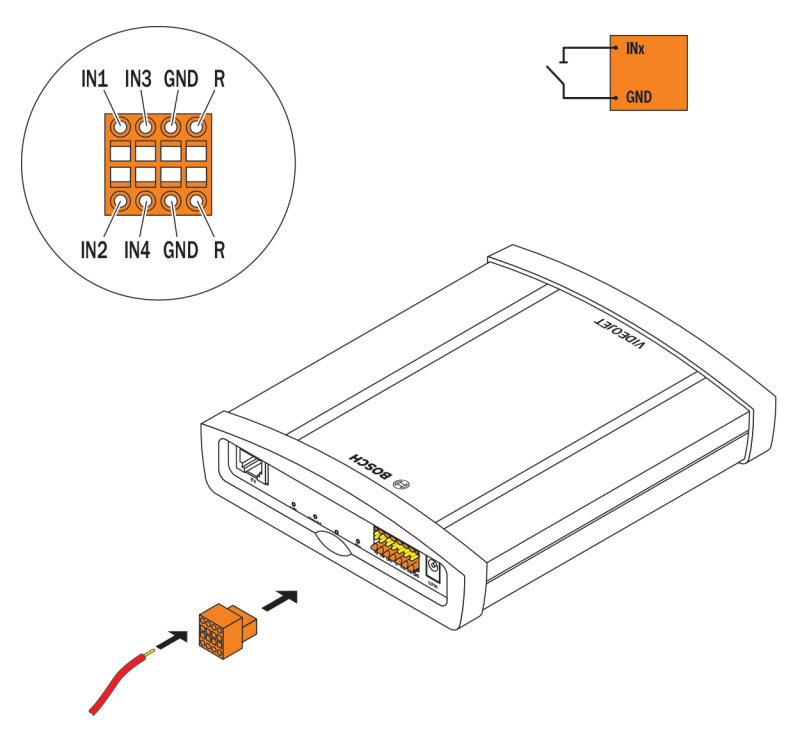

## **Тревожные входы**

Устройство имеет 4 тревожных входа на оранжевой контактной колодке. Тревожные входы используются для подключения внешних сигнальных устройств (например, дверных контактов или датчиков). При соответствующей конфигурации датчик тревожного сигнала может, например, автоматически соединять устройство с удаленным пунктом.

Замыкающий контакт или переключатель с нулевым потенциалом может быть использован в качестве приводного механизма. По возможности используйте в качестве приводного механизма контактную сеть без колебаний напряжения.

<span id="page-19-0"></span>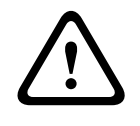

### **Внимание!**

Обратите внимание на маркировку устройства.

- 1. Подключите линии к соответствующим контактам контактной колодки (**IN1 IN4**) и убедитесь в безопасности соединений.
- 2. Подключите каждый вход сигнализации к контакту заземления (**GND**).

### **Релейный выход**

Устройство имеет один релейный выход для включения внешних устройств, например, светильников или сигнальных сирен. Таким релейным выходом можно управлять вручную, когда имеется активное подключение к устройству. Выход также может быть настроен на автоматическую активацию сирен или других сигнальных устройств в ответ на тревожный сигнал. Релейный выход также расположен на контактной колодке.

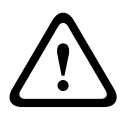

## **Внимание!**

Обратите внимание на маркировку устройства.

Максимальная нагрузка на контакты реле не должна превышать 30 B<sub>p-D</sub> (SELV) и 200 мА.

- 1. Подключите линии к соответствующим контактам **R** контактной колодки и убедитесь в безопасности соединений.
- 2. Подключите контактную колодку к гнезду устройства, принимая во внимание маркировку.

## **См. также**

*– [Контактная колодка, Cтраница 27](#page-26-0)*

## **5.5 Последовательное соединение**

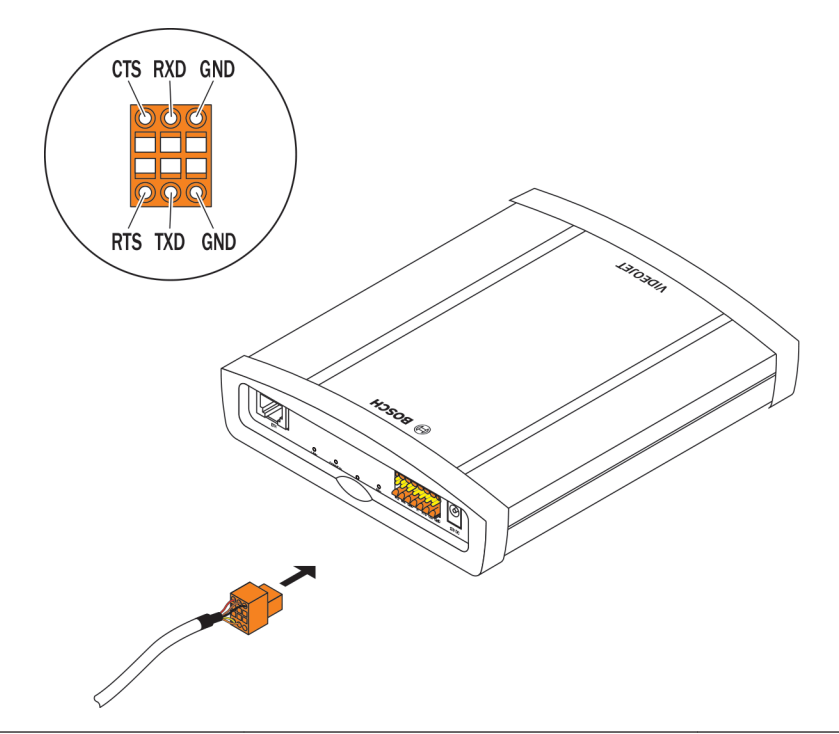

<span id="page-20-0"></span>Двунаправленный интерфейс по данным используется для управления устройствами, подключенными к декодеру, например, панелью управления купольной камеры с автоматическим объективом. Соединение поддерживает стандарты передачи RS-232, RS-422 и RS-485. Для передачи прозрачных данных необходимо видеоподключение. Последовательный интерфейс также расположен на контактной колодке. Спектр подключаемых устройств постоянно расширяется. Производители соответствующего оборудования могут предоставить конкретную информацию, касающуюся установки и управления. При установке и эксплуатации периферийного устройства необходимо ознакомиться с соответствующей документацией. В этой документации содержатся важные инструкции по технике безопасности и сведения о разрешенных областях применения.

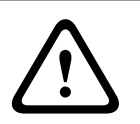

### **Внимание!**

Обратите внимание на маркировку устройства.

- 1. Если требуется последовательное подключение к устройству, подсоедините соответствующие кабели к контактной колодке и убедитесь в безопасности соединений.
- 2. Подключите контактную колодку к гнезду устройства, принимая во внимание маркировку.

## **См. также**

*– [Контактная колодка, Cтраница 27](#page-26-0)*

## **5.6 Подключение источника питания**

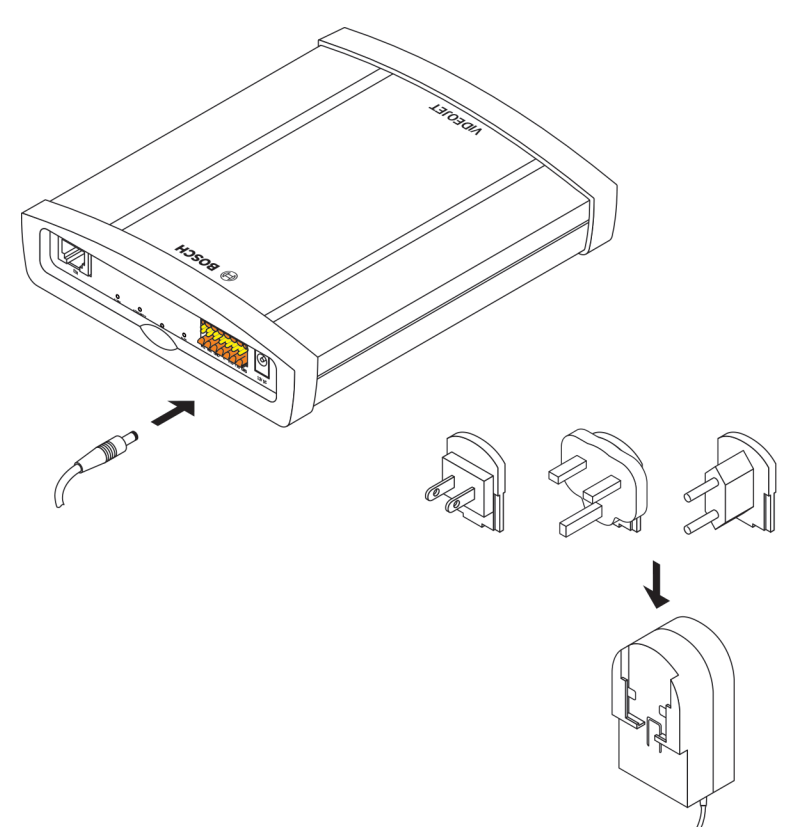

**!** 

VIDEOJET decoder 3000 поставляется со съемным источником питания, имеющим три основных адаптера. Декодер не имеет выключателя питания. Устройство готово к работе после подключения к сети питания.

## **Внимание!**

Следует использовать только входящий в комплект поставки источник питания с первичным адаптером, подходящим к вашей штепсельной розетке, или использовать другой источник питания соответствующий нормам UL и имеющий выход питания в соответствии с LPS или NEC, класс 2.

При необходимости используйте соответствующее оборудование, обеспечивающее отсутствие помех на блоке питания (например, бросков, всплесков и спадов напряжения).

Не подключайте декодер к источнику питания, пока не будут выполнены все остальные подключения.

- 1. Подключите источник питания к разъему **12V DC**.
- 2. Убедитесь в том, что к источнику питания подсоединен правильный первичный адаптер и имеется подходящая электророзетка.
- 3. Подключите источник питания к электрической розетке с заземлением. Устройство готово к работе, когда индикатор **CONNECT** перестает гореть красным цветом, сигнализирующим о процедуре запуска, и загорается зеленым цветом.

При условии правильной установки сетевого соединения зеленый индикатор **LINK** также загорается. Мигающий зеленый индикатор **CONNECT** указывает на то, что по сети осуществляется передача пакетов данных.

## **См. также**

*– [Индикаторы, Cтраница 26](#page-25-0)*

### <span id="page-22-0"></span>**Конфигурация 6**

### **Настройка 6.1**

Перед началом использования устройства в сети ему необходимо присвоить IP-адрес, действительный для данной сети, и соответствующую маску подсети.

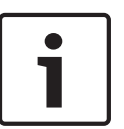

## **Замечания!**

По умолчанию DHCP активирован в сетевых настройках устройства. При активном DHCP-сервере в сети для работы с устройством необходимо знать IP-адрес, назначенный DHCP-сервером.

На заводе-производителе по умолчанию установлен адрес: 192.168.0.1 Настройка выполняется в программном обеспечении Video Client или в другой системе управления. Вся информация о настройке приведена в соответствующей документации используемой системы управления видео.

### **Настройка с использованием программы Bosch Video Client 6.2**

Для получения текущей версии программы управления Video Client обратитесь к каталогу продукции Bosch в Интернете. Эта программа позволяет быстро и удобно реализовать и настроить данное устройство в сети.

## **Установка программы**

- 1. Загрузите Video Client из каталога продукции Bosch в Интернете.
- 2. Распакуйте ZIP-файл.
- 3. Дважды щелкните файл установки.
- 4. В процессе установки следуйте инструкциям на экране.

## **Настройка устройства**

Программу Video Client можно запустить сразу после установки.

## $\circledcirc$

- 1. Дважды щелкните значок **Возс**h Video Client на рабочем столе, чтобы запустить программу. Другой способ: нажмите кнопку **Пуск** и запустите приложение из меню **Программы** (путь: Start/Programs/Bosch Video Client/Bosch Video Client).
- 2. При первом запуске данной программы открывается мастер, чтобы помочь обнаружить и настроить устройства в сети.
- 3. Если мастер не запускается автоматически, нажмите кнопку **дели**, чтобы открыть приложение Configuration Manager. Затем выберите **Мастер настройки конфигурации...** в меню **Инструменты**.
- 4. Выполните инструкции, приведенные в окне **Мастер настройки конфигурации**.

<span id="page-23-0"></span>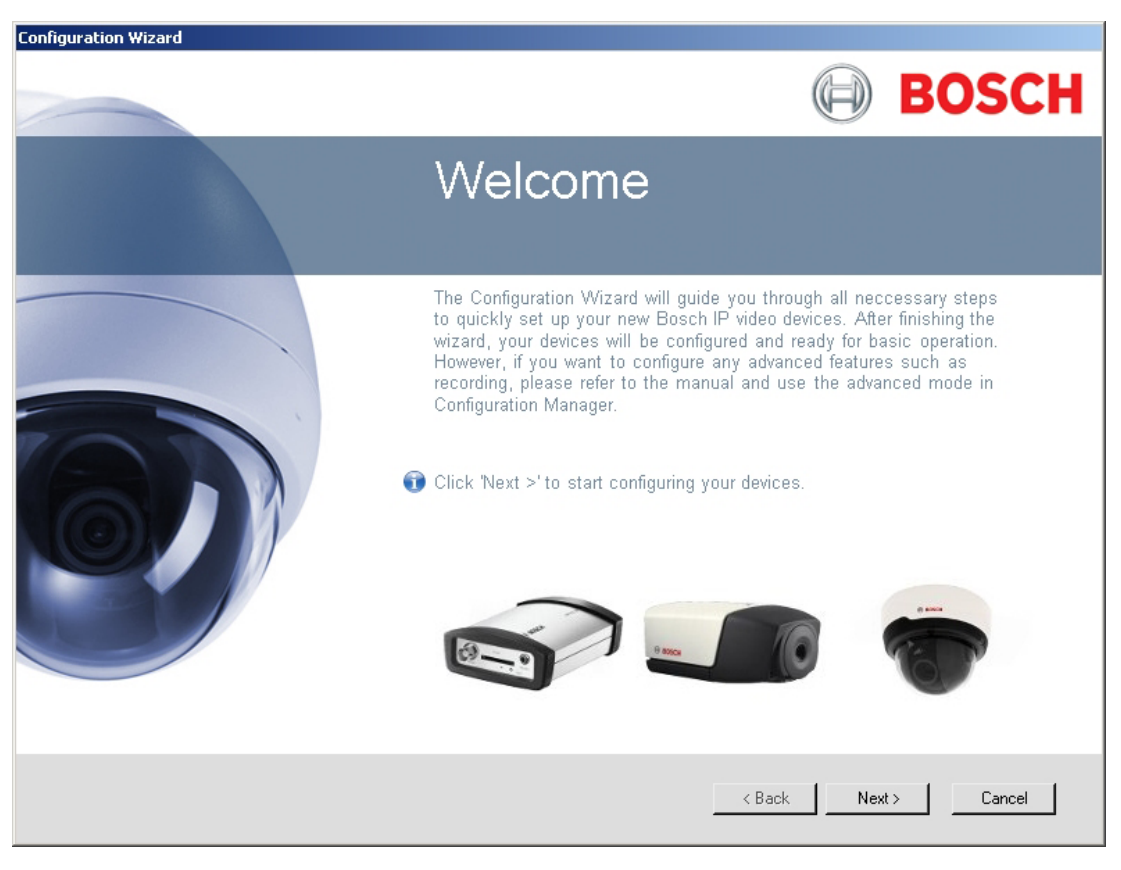

### **Дополнительные параметры**

Приложение Configuration Manager в Bosch Video Client позволяет проверить и установить дополнительные параметры. Подробная информация содержится в документации к данным приложениям.

Примите во внимание, что по умолчанию аудиофункция не активирована. Чтобы использовать аудиоразъемы, активируйте соответствующую настройку во время конфигурации устройства.

### <span id="page-24-0"></span>**Устранение неполадок 7**

### **Контакт 7.1**

При невозможности устранить неполадку самостоятельно обратитесь к вашему поставщику, системному интегратору или непосредственно в службу технической поддержки Bosch Security Systems.

Следующие таблицы помогут вам определить причины неполадок и по возможности устранить их.

### **Общие неполадки 7.2**

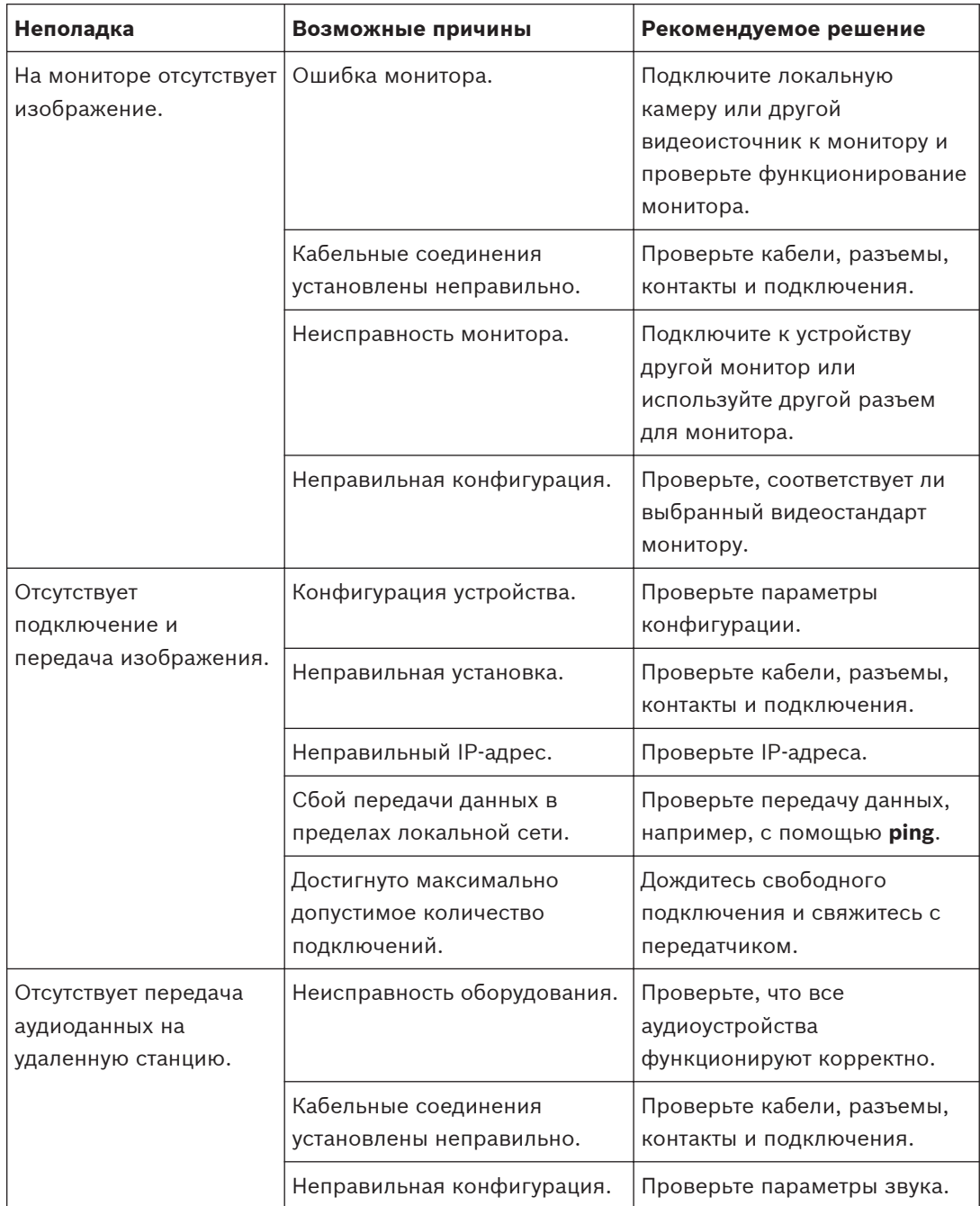

<span id="page-25-0"></span>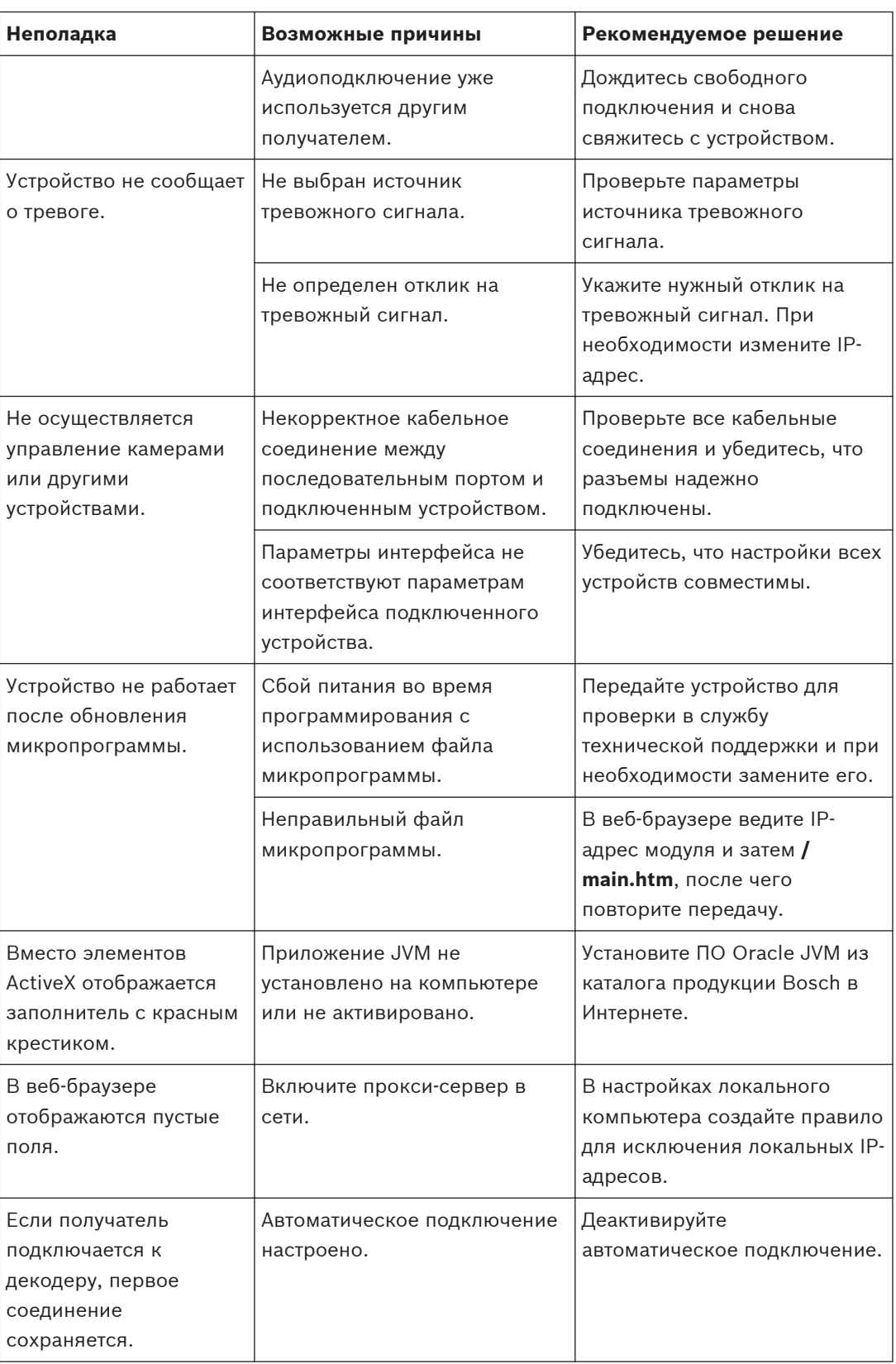

### **Индикаторы 7.3**

Устройство оборудовано индикаторами на задней панели, которые отображают информацию о состоянии устройства и о возможных неполадках:

## <span id="page-26-0"></span>**Индикатор LINK**

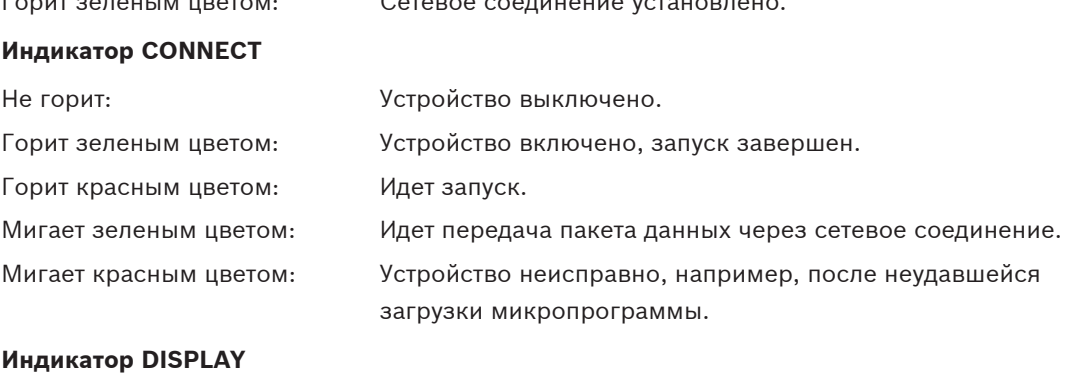

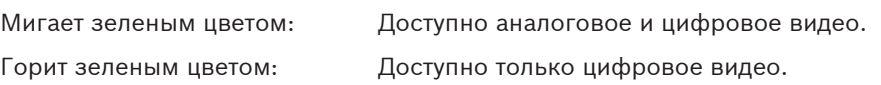

Горит зеленым цветом: Сетевое соединение установлено.

#### **Загрузка процессора 7.4**

Если для доступа к устройству используется веб-браузер, в правой верхней части окна рядом с информационным значком **отображается индикатор загрузки процессора.** 

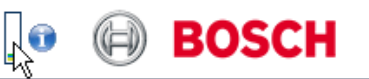

Можно получить дополнительную информацию, которая поможет вам при устранении неисправностей или при точной настройке устройства. Значения в процентах указывают на пропорции отдельных функций загрузки кодера.

4 Перемещайте курсор по графическому индикатору. Отображаются другие цифровые значения.

### **Сетевые соединения 7.5**

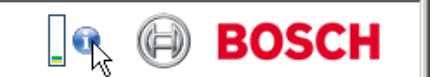

Можно отобразить сведения о сетевом соединении. Для этого переместите курсор на

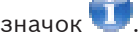

**All Property** 

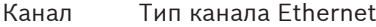

связи

- UL Канал исходящей связи, скорость исходящего трафика
- DL Канал входящей связи, скорость входящего трафика

### **Контактная колодка 7.6**

Контактная колодка имеет контакты для:

- Последовательной передачи данных
- 4 входа сигнализации
- 1 релейный выход

## <span id="page-27-0"></span>**Назначение контактов последовательного интерфейса**

Использование последовательного интерфейса дает возможность передавать прозрачные данные, управлять подключенными устройствами и эксплуатировать устройство посредством терминальной программы.

Последовательный интерфейс поддерживает стандарты передачи RS-232, RS-422 и RS-485. Используемый режим зависит от текущей конфигурации.

Назначение контактов для последовательного интерфейса зависит от используемого режима интерфейса:

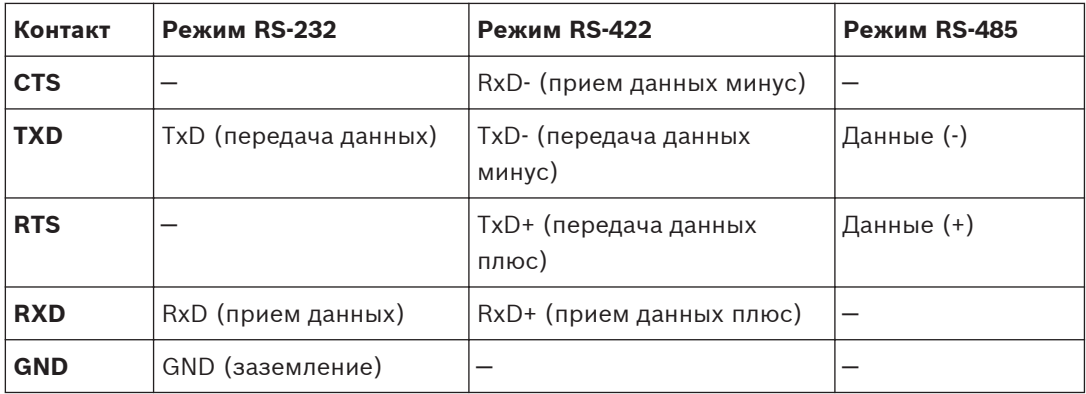

**Назначение контактов ввода-вывода**

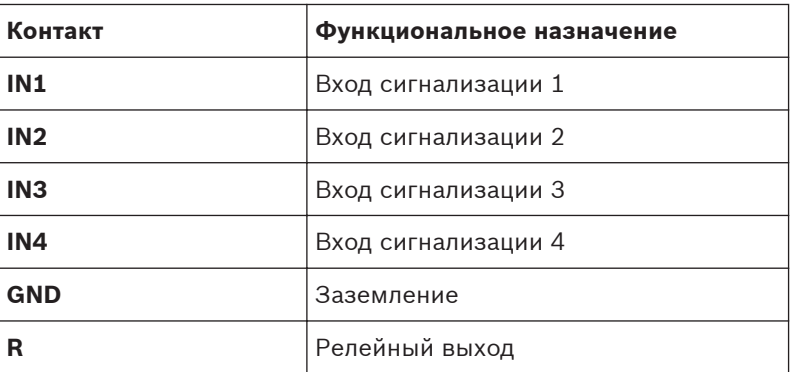

Подключите каждый вход сигнализации к контакту заземления (**GND**).

### **Авторские права 7.7**

The terms HDMI and HDMI High-Definition Multimedia Interface, and the HDMI logo are trademarks or registered trademarks of HDMI Licensing LLC in the United States and other countries.

## **Шрифты**

В микропрограмме используются шрифты «Adobe-Helvetica-Bold-R-Normal--24-240-75-75- P-138-ISO10646-1» и «Adobe-Helvetica-Bold-R-Normal--12-120-75-75-P-70-ISO10646-1» на следующих условиях применения авторских прав:

Copyright 1984-1989, 1994 Adobe Systems Incorporated.

Copyright 1988, 1994 Digital Equipment Corporation.

Permission to use, copy, modify, distribute and sell this software and its documentation for any purpose and without fee is hereby granted, provided that the above copyright notices appear in all copies and that both those copyright notices and this permission notice appear in supporting documentation, and that the names of Adobe Systems and Digital Equipment Corporation not be used in advertising or publicity pertaining to distribution of the software without specific, written prior permission.

## **Программное обеспечение**

This software is based in part on the work of the Independent JPEG Group.

### <span id="page-29-0"></span>**Обслуживание 8**

#### **Обновления 8.1**

Обновление микропрограмм выполняется при помощи программного обеспечения Video Client или другой системы управления. Подробнее см. в соответствующей документации.

#### **Возврат к заводским настройкам 8.2**

Можно воспользоваться кнопкой возврата к заводским настройкам для восстановления стандартных настроек устройства. Все изменения настроек будут заменены заводскими настройками по умолчанию. Сброс настроек может оказаться необходимым, например, в том случае, если устройство имеет некорректные установки, препятствующие его нормальному функционированию.

- 1. Острым предметом нажмите на кнопку возврата к заводским настройкам, расположенную на задней панели, и дождитесь, пока индикатор **CONNECT** не начнет мигать красным. Все текущие настройки будут сброшены и возвращены к значениям по умолчанию.
- 2. Устройство готово к использованию, когда индикатор **CONNECT** загорается зеленым.
- P Устройство доступно только по IP-адресу 192.168.0.1. Вы можете перенастроить его при необходимости.

#### **Ремонт 8.3**

- Запрещается открывать корпус устройства. Устройство не содержит частей, пригодных к обслуживанию пользователем.
- Запрещается вскрывать корпус источника питания. Источник питания не содержит частей, предназначенных для обслуживания пользователем.
- Все работы по обслуживанию и ремонту должны производиться только квалифицированным персоналом (электротехниками или специалистами в области сетевых технологий). В случае возникновения каких-либо сомнений свяжитесь с центром технического обслуживания.

### <span id="page-30-0"></span>**Прекращение эксплуатации 9**

### **Передача 9.1**

VIDEOJET decoder 3000 распространяется только вместе с настоящим руководством по установке.

### **Утилизация 9.2**

Ваше изделие компании Bosch изготовлено из высококачественных материалов, пригодных для повторного использования.

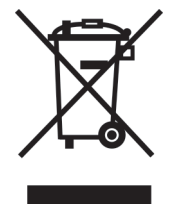

Данный символ обозначает, что электрическое и электронное оборудование, которое больше не предполагается использовать, следует выбрасывать отдельно от домашнего мусора.

В странах Европейского союза имеются специальные системы для сбора отработавших электрических и электронных изделий. Данное оборудование следует утилизировать в местном центре переработки отходов.

<span id="page-31-0"></span>**Технические характеристики 10**

### **Электрические характеристики 10.1**

Входное напряжение 12 В постоянного тока Входной ток **0,75 A** Потребляемая мощность 9 Вт

### **Механические характеристики 10.2**

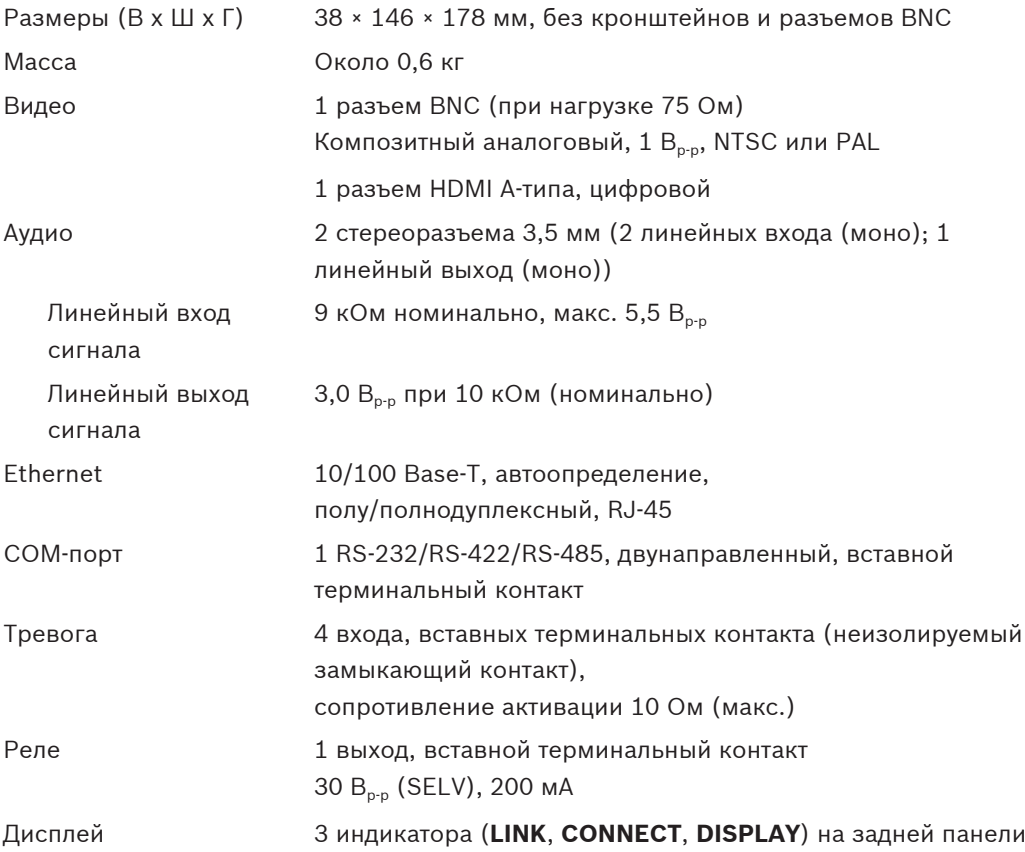

## **10.3**

# **Условия окружающей среды**

## **VIDEOJET decoder 3000**

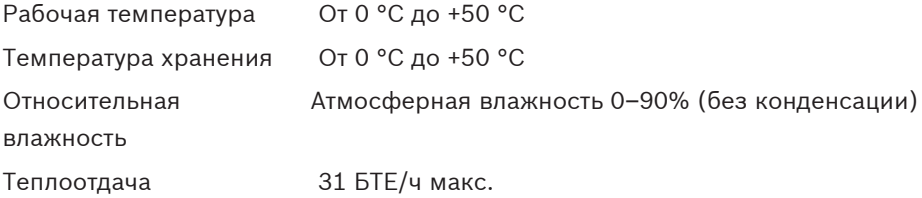

## <span id="page-32-0"></span>**Источник питания**

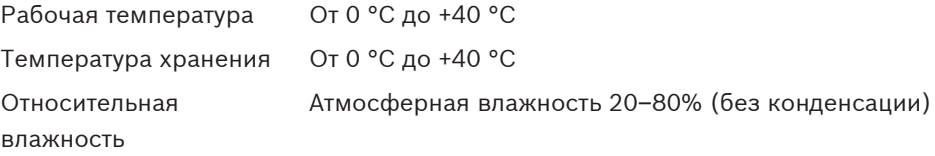

### **Стандарты 10.4**

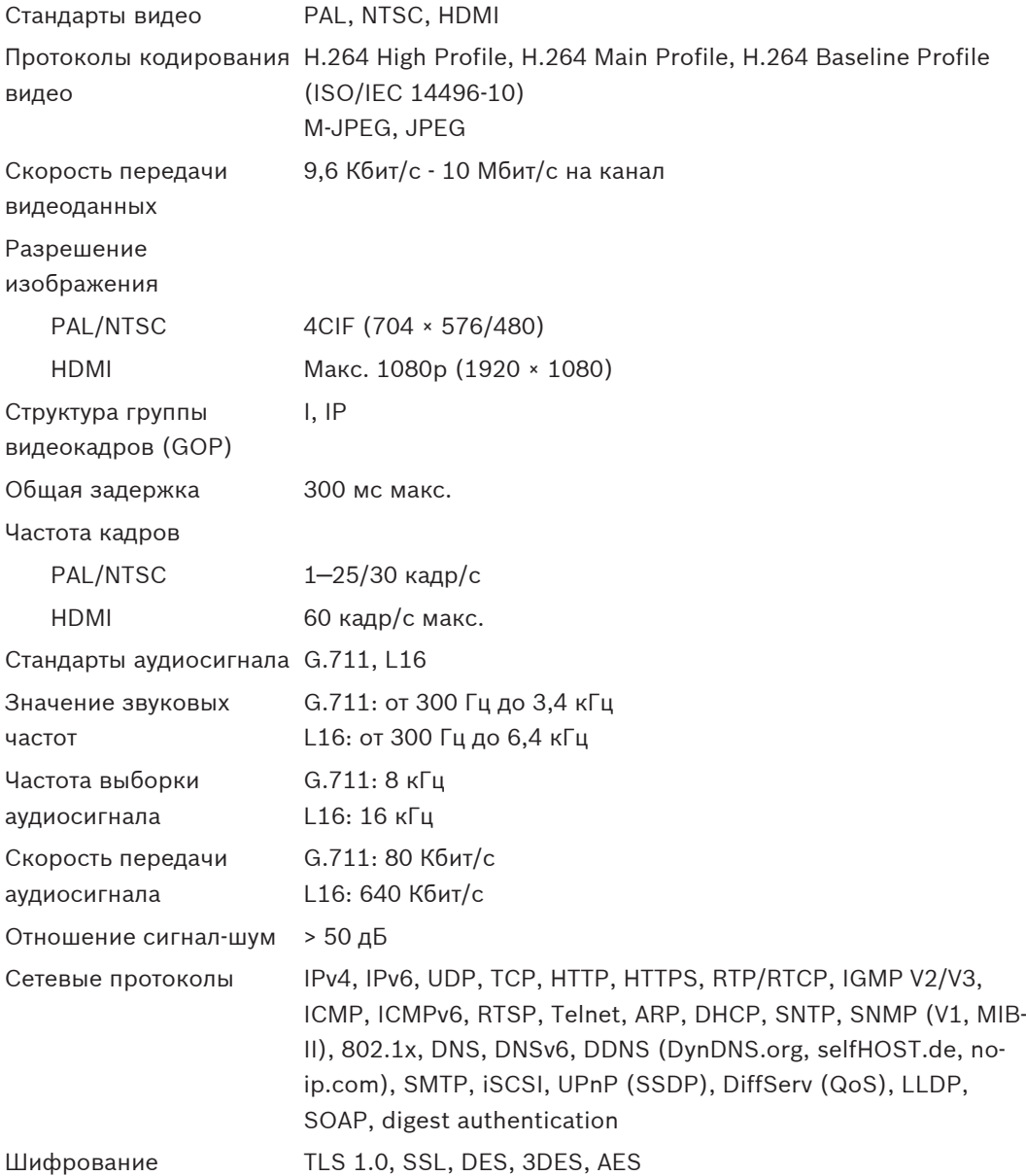

## <span id="page-33-0"></span>**Указатель**

## **Символы**

Аналоговое видео[, 11](#page-10-0) Аудиоразъем[ы, 11](#page-10-0)[, 18](#page-17-0) Видео Аналоговое[, 11](#page-10-0) Цифрово[е, 11](#page-10-0) Возврат к стандартным настройка[м, 30](#page-29-0) Директива по низковольтному электрооборудовани[ю, 7](#page-6-0) Загрузка процессора[, 27](#page-26-0) Замыкающий контак[т, 20](#page-19-0) Идентификаци[я, 7](#page-6-0) Индикатор загрузки процессора[, 27](#page-26-0) Интерфей[с, 28](#page-27-0) Интерфейс передачи данны[х, 21](#page-20-0) Источник питания[, 5](#page-4-0)[, 12](#page-11-0) Источник сигнала[, 20](#page-19-0) Купольная камера[, 21](#page-20-0) Место для установки[, 13](#page-12-0) Мониторы[, 17](#page-16-0) Назначение контакто[в, 28](#page-27-0) Обзор функций[, 8](#page-7-0) Обслуживани[е, 6](#page-5-0)[, 30](#page-29-0) Опасность[, 5](#page-4-0) Основные функции[, 9](#page-8-0) Параметры[, 24](#page-23-0) По умолчанию IP-адре[с, 23](#page-22-0) Последовательный интерфейс[, 12](#page-11-0) Разрешение экран[а, 8](#page-7-0) Разъемы на задней панел[и, 12](#page-11-0)

Рел[е, 12](#page-11-0)[, 20](#page-19-0) Релейные выход[ы, 20](#page-19-0) Ремон[т, 6](#page-5-0)[, 30](#page-29-0) Сброс[, 12](#page-11-0)[, 30](#page-29-0) Серийный номе[р, 7](#page-6-0) Сетевое соединение[, 12](#page-11-0)[, 27](#page-26-0) Сет[ь, 19](#page-18-0) Символы[, 7](#page-6-0) Соблюдение нормативных требовани[й, 7](#page-6-0) Стандарты передачи[, 21](#page-20-0)[, 28](#page-27-0) Техника безопасност[и, 5](#page-4-0) Тревога[, 12](#page-11-0) Тревожный вход[, 19](#page-18-0) Триггер[, 20](#page-19-0) Условия установки[, 5](#page-4-0)[, 13](#page-12-0) Условные обозначения[, 7](#page-6-0) Установка[, 5](#page-4-0) Цифровое виде[о, 11](#page-10-0) Эксплуатация[, 5](#page-4-0) Электромагнитная совместимость[, 7](#page-6-0)

## **D**

DHCP[, 23](#page-22-0)

## **H**

HDMI[, 17](#page-16-0)

## **I**

IP-адрес По умолчани[ю, 23](#page-22-0) IP-адрес по умолчанию[, 23](#page-22-0)

## **Bosch Sicherheitssysteme GmbH**

Robert-Bosch-Ring 5 85630 Grasbrunn Germany **www.boschsecurity.com** © Bosch Sicherheitssysteme GmbH, 2014